**La intrarea in contract cu CAS Dolj furnizorul de servicii medicale trebuie sa solicite o conventie in care se gaseste cheia de activare(serie de licenta) a aplicatiei in scopul conectarii online. In momentul generarii parolei se creeaza utilizatorul si parola corespunzatoare codului fiscal.** 

**Aceasta cheie de activare reprezinta parola de autentificare a utilizatorului la conectarea online in SIUI. Daca se introduce gresit de 3 ori aceasta, SIUI blocheaza contul utilizatorul.** 

**Pentru deblocarea contului de utilizator furnizorul trebuie sa sune la CAS Dolj – Biroul TI.** 

**Cheia de activare se genereaza pe cod fiscal si nu trebuie modificata la reinnoirea certficatului.**

**Modalitatea de activare a aplicaţiei desktop SIUI 2.0 de către furnizorii de servicii medicale,** 

**farmaceutice şi dispozitive medicale prin completarea seriei de licenţă care a fost furnizată de către** 

## **CAS Dolj prin conventia tiparita.**

## **Pentru introducerea cheii de activare sau resetarea acesteia în SIUI 2:**

- Se accesează meniul Administrare/Activare:
- Se bifează Reactivare bază de date curentă apoi se apasă butonul Inainte;
- Se completează seria de licenţă formată din 4 grupe de caractere, apoi se selectează Casa de asigurări CAS-DJ, se verifica prezenta certificatului digital, se verifica adresa serviciului web SIUI/SIPE

Adresa serviciilor Web SIUI –<https://www.siui.ro> ...

Trebuie sa arate conform modelului de mai jos, in caz contrar se apasa butonul Resetare.

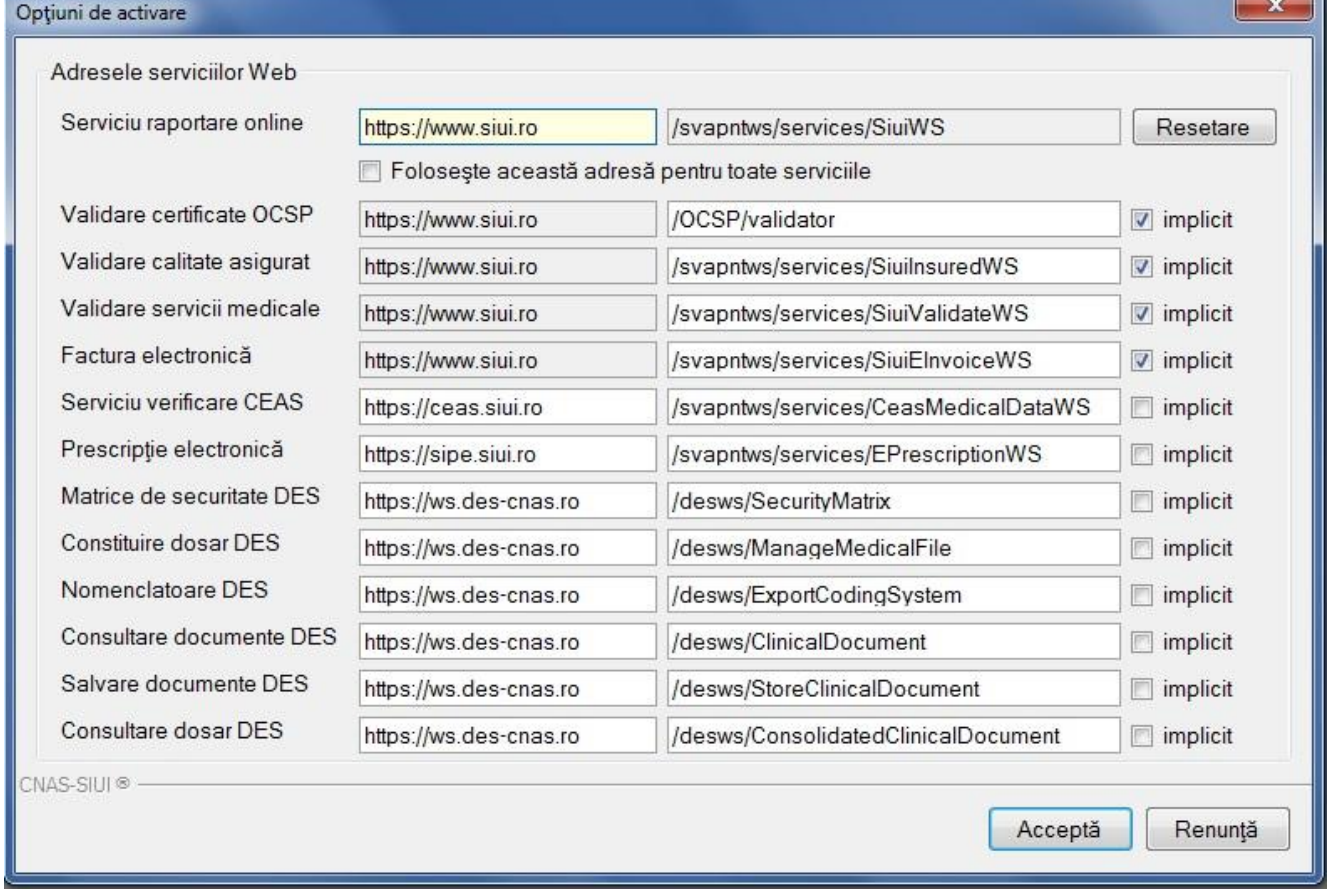

## **Modalitatea de conectare online a aplicaţiei desktop**

- Certificatul digital se instalează local pe sistemul de calcul după indicaţiile autorităţii emitente a certificatului digital extins;
- Conectarea online a desktop-ului se realizează numai în urma înregistrării certificatului digital, la CAS Dolj iar în aplicația SIUI CJAS: introducerea cheii de activare în aplicația SIUI 2 de către furnizor a Casei CAS-DJ si afisarea datelor din certificat ;
- Pentru conectarea on-line a aplicatiei SIUI 2.0 trebuie sa aveti activa conexiunea la Internet si Tokenul cu certificatul digital introdus in USB;
- Realizarea cu succes a legăturii serviciului online desktop SIUI 2.0 se evidenţiază prin apariţia în bara de stare a semaforului ONLINE.